# 5. 外部関数

### $5-1.$  概要

1996年に公開開始した Ver.2.03から提供している、ユーザーにより追加可能なモデリン グ機能の仕組みである。主に、パラメトリックな部品を作成・修正する場合が多い。例え ば、中心位置と半径を指定することにより球を生成する。

パラメトリックな部品の意義は、第一に定型化された幾何学図形のデータをコンパクト に記述することにある。例えば、上記の球は、表示段階では多面体として近似する必要が あり、しかも不自然でない表示を得るためには十分に多い数の面に分割する必要がある。 このような展開されたデータは、保存する際に、大きなファイルを形成する。しかし、パ ラメトリックな部品として保存すれば、1行の記述で済む。

第二に、上記の球の例のように、球である、という性質が属性として残るため、図形を 検索して処理するようなことが可能になる。

第三に、一度作成した部品に対して、パラメータだけを修正するような再編集が可能と なる。

このような利点のほかに、景観構成要素の中には、単に座標軸毎の拡大縮小だけでは、 必要なサイズが得られないようなものが多い例えば、型鋼であれば、ウェブとフランジの 各部の幅と厚さを変える必要がある。階段であれば、蹴上・踏面・幅を歩きやすいサイズ に設定したうえで、段数で階高に合わせて調整する。

### (1) 原始図形

以下のような機能を標準で用意してある。

①cube.exe 直方体

②cvlinder.exe 円柱

**3flatcyli.exe** 角柱

4cone.exe 円錐·円錐台

⑤flatcone.exe 鱼錐 · 鱼錐台

**6**sphere.exe 球

⑦sweep1.exe 掃引体1面 (断面と中心線軌跡から立体を生成)

(8)sweep2.exe 掃引体2面 (連続する断面をつないで立体を生成)

### (2) 基本構成要素

①hsteel.exe H 形鋼

②tsteel.exe T 形鋼

**3**csteel.exe C 形鋼

**④lsteel.exe L 形鋼** 

### (3) ファイル形式変換

パラメータにファイル名を指定することにより、ファイル・コンバータにも使用される。 ①vrml2lss.exe VRML ファイル

②basic2lss.exe 建築確認申請形式

3fire2lss.exe 延焼シミュレーション形式

4)scadec2lss.exe 電子納品形式

出力に関しては、現在は基幹部分のビルドに組み込んでいる (dxf. vrml. fire)。

### (4) ネットワーク・アクセス

特殊な用途として、URL を引数として、インターネット上のファイルをダウンロードす る関数がある。

①geoload.exe URL からのファイルのダウンロード

#### (5) これまでに実装されているユーザー定義によるパラメトリックな図形

①sample.exe 切妻屋根

②stair.exe 階段

3)tamentai.exe 5種類の正多面体

4)segitiga.exe 3辺の長さから三角形を生成する

╬

これらの関数は、環境設定ファイル kdbms.set の BIN PATH エントリーで定義された ディレクトリに置かれ、かつ利用可能な外部関数のリストと引数構成を登録するファイル ext.tab(これも同じディレクトリに置かれる)に登録することにより利用可能になる。DOS コマンドとして、パラメータを引数として起動され、LSS-G 形式のファイルを出力する。

外部関数は、LSS·G形式の外部ファイルにおける FILE コマンドにより参照された場合、 インタープリタ (IP ライブラリ) から起動される (3-3参照)。

また、通常の場合、外部関数は、パラメータを設定するためのダイアログのための別の 実行形式(関数名 D.exe)を随伴している。これにより、モデリング作業の中で、外部関 数を用いて形状生成を行うことができる。また編集結果を LSS-G 形式に保存する際には、 FILE コマンドの形で記録される。

ユーザーが、メニューの[形状生成][オプション]を起動した場合、または、配置ダイアロ グの中での部品選択において外部関数が選択された場合に、ext.tab に登録された関数の一 覧がまず表示される。次に、この一覧の中からいずれかの関数が選択されると、それぞれ の関数に付随した、パラメータ設定のためのダイアログが起動される。

また、ユーザーが、一度生成したパラメトリック部品を選択した上で、「形状生成】「オプ ション ないがった、現在設定されているパラメータを表示した状態でダイアログが開く。 ユーザーがパラメータを変更して実行すると、これに対応して図形が修正される。例えば 球の半径を修正する、といった具合である。

パラメトリックな部品は、メモリ上では、具体的な形状に展開された形でデータを形成 しているが、ファイル保存に際しては、これらは捨象され、関数名とパラメータだけが LSS-G 形式のファイルに保存されるため、たとえば球のように多くの面に分割されて表示 される部品は、コンパクトな形で保存される。但し、パラメトリックな部品に対して切り 欠きなどの処理が行われた後は、パラメトリックな部品として記述し切れない情報を含む ため、一般の図形と同様の扱いとなり、全ての展開された構成要素を保存する。このこと は、一般のファイル型の部品と同様である。また、一つのファイルから参照されたパラメ トリックな部品がその属性を失った場合には、上位のファイルもファイル属性を失うこと となる。

### 5-2.ダイアログ部の起動

起動時の処理は、メイン画面において既存のオブジェクトが選択されているか否かによ り、畢なる処理を行っている。

(1) 既存オブジェクトが選択されておらず、一覧を表示する場合:

パラメータ設定ダイアログ表示に先立って、まずシーン選択ダイアログ CSceneLst の メンバ関数の機能を共用して外部関数の一覧を表示する。

m\_dispScene->SetListType(K\_OPTION);

m\_dispScene->ShowWindow(SW\_SHOW);

このダイアログで、ユーザーがいずれかの外部関数を選択しOKを押した場合には、ダイ アログの表示を行う。

パラメータ設定ダイアログ表示に先立って、CMainFrame∷OnMenuitemOption()関数の中 で、前回に同じパラメータ設定ダイアログ作成した、下記の一時的なファイルを調べ、も し存在していれば、この形状を生成した際のコマンドを復原し、また存在していなければ デフォルト値でコマンドを新たに作成する。これを kata 文字列として buOption 関数に渡 す。これにより、ダイアログ部では、前回使用した際のパラメータを参照しながら、新た なパラメータを設定することができる。パラメータ部の起動は以下による。

m\_dispScene->buOption(mode,kata);

mode には、一覧表(配列)の中での関数の順位 ID 整数値が入る。

kata 文字列には、現在のパラメータを示す1行が入る。

例:GRP2=FILE(SPHERE,0,0,0,1); (原点に中心がある半径1の球)

これらを初期表示値として、ダイアログ部を CreateProcess 関数により起動すると同時 にタイマをセットし、OnTimer() 関数の中で、ダイアログ部の終了を監視する。

ダイアログ部が OK で終了した場合には、temp ディレクトリの中に、パラメータを格納 した小さなファイルを作成する。

例:c:\@keikan\ksim\temp\sample.geo

このファイルは、以下のような1行のみを含む小さなファイルである。

GRP4=FILE(SAMPLE, 1.000, 2.000, 3.000);

この1行のコマンドを文字列 dialog に取得し、これを用いて、

IP\_interpret(dialog) (i3 ライブラリの関数)

を実行することにより、インタープリタのライブラリ関数の処理の中で、実際の形状を生 成する関数を起動し、形態を生成し表示を更新する。

形状生成関数の名称を XXX(.exe)とすると、ダイアログ部を記述する関数は、XXX\_D.exe という名称を有し、共に bin ディレクトリに置かれる。

#### (2) 既存部品の再編集

画面上であるパラメトリックなオブジェクトを選択し強調表示されている状態で、プル ダウンメニューの[形状生成][オプション]、またはポップアップメニューの[オプション]が 選択されると、それぞれのオブジェクトに対応するパラメータ設定ダイアログを起動し、 現在のパラメータを表示する。この処理も CSceneLst->buOption 関数が行う。新規作成の 場合との違いは、外部関数の側では、引数として渡されたグループ名称と、ファイルとし て渡されたコマンド (temp/XXX.geo) に記述されたグループ名称を比較することで認識す る。即ち、グループ名称が同一であれば、以前に生成したオブジェクトの再編集であると 認識する。この場合には、グループ名称の変更は禁止する(エディットボックスを編集不 可とし、その結果グレー表示となる)。

意図的に、あるいは何らかの錯誤により形状生成の関数のみが存在し、ダイアログ部の 関数が存在しない場合について、特例的に(3)または(4)のような処理を行っている。

#### (3) 別のダイアログ関数へのリダイレクト

例えば型鋼のように、一つのダイアログで4種類の型鋼についてパラメータを設定する ような場合、EXT TAB には、HSTEEL、LSTEEL、CSTEEL、TSTEELの4種類が登録 され、それぞれに対応する形状生成関数 hsteel.exe、lsteel.exe、csteel.exe、tsteel.exe が セットアップされている。これに対して、パラメータ設定のダイアログは、steel\_D.exe の 一つしかない。このような場合、bin ディレクトリに、hsteel D.exe の代わりに、hsteel D.ijk という小さなテキスト・ファイルを置き、この中に Steel D.exe という、処理を付託した い実行形式の名称を1行で記述しておく。基幹部分が関数の起動(メニューからの選択、 あるいは既存パラメトリック部品の再編集)を行おうとする時に、hsteel D.exe が存在し ないことを検知した後、hsteel D.ijkの有無を確かめ、もし存在していれば、その内容から、 同じ bin ディレクトリにある、付託先の Steel D.exe を起動する。この起動は通常と同じよ うに行われるため、多言語処理も同様に行うことができる。またシステム終了時にこのダ イアログが開いていた場合には、強制終了することができる。

別の方法として、たとえば上記の例で Steel D.exe を起動するだけの機能を有する小さな Hsteel D.exe を作成し bin ディレクトリに置いておくことにより、Steel D.exe を起動し パラメータを表示することができる。但し、この場合、ダイアログが開いたままの状態で 基幹部分 sim.exe が終了した場合に、Hsteel D.exe だけが終了し、Steel D.exe は開いた

ままの状態となる。また、多言語処理機能において、Steel D.exe が新たな言語に翻訳され たり、コントロールの追加が行われたりしたような場合において、外部関数用の xml ファ イルの鮮度管理における適切な処理が行われない。

### (4) ダイアログ部の実行形式が存在しない場合

ダイアログの実行形式 XXX D.exe が bin ディレクトリに存在しない場合には、環境設定 ファイル kdbms.set の EXTERNAL PATH エントリーで定義されたディレクトリの名称 (文字列)を調べ、これが http://で始まる URL となっている場合には、このサイトにダウン ロードしに行く。ダウンロードに成功すれば、実行する。

もしこのディレクトリ名称がローカルなディレクトリであった場合、または URL からの ダウンロードに失敗した場合には、最後の手段として、default D.exe を起動し、形状生成 コマンドを1行のテキストとして表示する。ユーザーは手入力により、コマンドラインを 作成し、OKを押すことにより、新規作成または既存部品のパラメータ変更を行うことがで きる。この機能は、ダイアログをまだ作成していない外部関数の機能テストなどを行う際 に有用である。

### (5) ファイル選択ダイアログだけを有する会話部

VRML 形式など、外部ファイルを変換するだけの機能を有する外部関数のダイアログは、 固有の画面構成を必要とせず、OSと開発環境で提供されているファイル選択ダイアログを 開くだけで十分である。このような簡単なダイアログは、コピーし名称変更するだけで、 他の外部関数に対しても使用することができる。

### (6) ダイアログ部における、メイン画面との協調動作

ダイアログ部でのパラメータ入力に際して、メイン側の座標を、画面クリック操作によ り取り込み、パラメータ値として使用することができる。クリックされたポイントの座標 値は、一時的なファイルにより会話部に渡される。このファイルの名称は、会話部の起動 に際して、会話部では環境設定ファイル等を取得·解読する 必要はない。

具体的にはダイアログにおいては、メイン画面がオルソ系の表示(平面図、立面図)と なっている場合に、ユーザーがクリックした地点の座標値を利用することができる。

メイン側では、CDrawFrm: OnLButtonUp 関数の中で、外部関数のダイアログが起動さ れている時に、オルソ系の画面がクリックされると、tmp ディレクトリに Option.dat と いうファイルが作成され、その中に、XYZ 座標値が格納され、更にこれが新鮮であること を示すために、Option.flg という小さなファイルが作成され、1の値が書き込まれる。

外部関数のダイアログにおいては、タイマ割り込みで、Option.flg の中身を調べ、1が 立っていた場合には、Option.dat のデータを取り込み、選択されている値のエディットボ ックスに書き込むことができる。データを取り込んだ後、Option.flgにOを書き込むこと で賞味期限切れを明示することにより、同じデータは1回だけしか利用しない。

#### (7) 外部関数の無いダイアログ部

やや、トリッキーな方法ではあるが、ダイアログ部に豊富な編集機能を持たせ、形状な どを生成する外部関数を使用しない編集環境の増設方法も可能である。例えば、ダイアロ グ部で、部品の検索や選択のみを行い、結果として生成する一時的なファイルにおいては、 ユーザーが選択した固定的なファイルを参照するのみとするような方法である。

このような処理により指定された固定的なファイルは、パラメトリックではないため、 パラメータ再編集の対象とはならない。

#### (8) 外部関数ダイアログ部の多言語処理

本体基幹部分(sim.exe)と同様に外部関数も多言語表示となっていることが望ましい。

外部関数は、bin ディレクトリにある Lang.ctl を参照することにより、使用する言語を 使い分けることができる。外部関数の多言語処理のための xml ファイルは、最初に外部関 数ダイアログ部が起動された時に、基幹部分が、リソースファイルとリソースのヘッダー から作成する。これに各言語の翻訳を入力することにより、各言語での表示を行うことが できる。実際のメニューやコントロールの言語処理は、ダイアログの OnInitDialog 関数の 中で実行している。また、2バイト系と1バイト系言語でのレイアウトの変更に関しては、 リソース中にレイアウトの異なるダイアログ・テンプレートを用意しておき、ダイアログ の構築部 Cxxxx DDlg::Cxxxx DDlg() 関数の中で、m\_lpszTemplateName を設定する方 法で選択している。外部関数の側で XML から各コントロールを設定する処理などは、 LocalLang.lib ライブラリに用意してあるので、外部関数の作成にあたって、これをリンク する。

外部関数の多言語表示の詳細については、11.多言語処理で解説した。

### 5-3. 関数部の起動による実際の形状生成

上記の IP interpret 関数(i3ip.c)を起点とする一連の形状生成処理の中で、i3 file 関数 (I3iplssg.c)が、実際の形状を生成している。i3\_file 関数は、CreateProcess システム関数 を用いて、外部関数(この例では sample.exe)を起動し、起動された外部関数は、temp ディレクトリの中に、sample.g という名称で、オブジェクトを実際の形状を LSS-G 形式 に従い、グループや面として表現したファイルを作成する。その後、制御が sim.exe の側 に戻り、この成果を、通常の固定的な部品と同様にして取り込み、景観の中に配置する。

上記の CreateProcess による外部関数の起動に際して、各関数に渡される引数は、以下 の通りである:

①各パラメータ (関数の種類に応じた数と形式。ext.tab の定義に従う)

②形状生成結果を格納するファイル名 (フルパスで指定する)

3球、円柱、円錐の場合における分割数(環境設定ファイル kdbms.set の設定内容を転送)

### 5-4. 外部関数の引数の種類と意味

外部関数の引数の型については、ext.tab の中で定義され、システムに通知される。

①INT 整数型

外部関数に渡される引数(文字列)が、整数として解釈される ②DOUBLE 倍精度実数

外部関数に渡される引数(文字列)が、倍精度実数として解釈される ③STRING 文字列

外部関数に渡される引数(文字列)が、文字列として解釈される 4FILE ファイル参照

外部関数に渡される引数(文字列)が、ファイル参照として解釈される。

ファイル名がフルパスで指定されていなかった場合、環境設定ファイル kdbms.set の定 義に従い、以下のディレクトリを調べに行く。

1) 作業環境が設定されている場合、作業用ディレクトリ

2) FILE PATH JIREI GEOMETRY (景観検討事例データベースの格納先)

3) FILE PATH YOUSO GEOMETRY (景観構成要素データベースの格納先)

4) FILE PATH ZAIRYO GEOMETRY (景観材料データベースの格納先)

5) FILE\_PATH\_MASTER\_GEOMETRY (通常のユーザーがデータを保存する場所)

**6) URL上のデータ** 

この内、2~4を調べに行く順序は、配置ダイアログにおける配置部品のデータベース からの検索等の際に設定される。URLアクセスは、ウェブ·ブラウザから起動した状態で、 LSS-S ファイルをダウンロードした際に、その中に定義されているアドレスを基に、以下 の LSS-G ファイルを取得する。

**⑤FACE 而** 

外部関数に渡される引数(文字列)が、直前に定義された面を参照する。具体的には、 FILE 文の中に定義されたラベルを有する面が一時的なファイルに出力され、そのファイル 名が外部関数に引数として渡される。

**⑥LINE 線** 

外部関数に渡される引数(文字列)が、直前に定義された線を参照する。具体的には、 LINE 文の中に定義されたラベルを有する面が一時的なファイルに出力され、そのファイル 名が外部関数に引数として渡される。

⑦GROUP グループ

外部関数に渡される引数(文字列)が、直前に定義されたグループを参照する。具体的 には、GROUP文の中に定義されたラベルを有する面が一時的なファイルに出力され、そ のファイル名が外部関数に引数として渡される。

**⑧TIME 時間** 

システムの現在時刻が、引数として外部関数に渡される。LSS-G コマンド中に記述され た引数は無視される。例えば、外部関数「球」は、 ext.tab の中で、

FILE(SPHERE, DOUBLE, DOUBLE, DOUBLE, DOUBLE);

と定義されている。

この状態で、原点を中心に、半径1の球を生成することは、

 $GRP1 = FILE(SPHERE, 0, 0, 0, 1);$ 

というコマンドを発行することに等しい。

ここで、関数はこのままとして、定義だけを

FILE(SPHERE, DOUBLE, DOUBLE, DOUBLE, TIME);

に修正すると、上記と同じコマンドにより、半径が時間に比例する就が生成する。

### 5-5. エラー処理

外部関数による形状生成は、多くの工程から成るため、多くの段階でのエラー処理が必 要である。

①選択した外部関数に関するダイアログ部が存在しない場合

ダイアログ部 (xxxx D.exe) を起動するに先立って、その存在を access 関数で確認して いる。この段階で、存在しないことが確認された場合には、環境設定ファイルKDBMS.SET で指定したサーバーからのダウンロードを試みる。それに失敗すると、Default D.exe とい う、コマンドラインでパラメータを設定するダイアログを表示する。Default D.exe が存在 しない場合にはサーバーからのダウンロードを試みる。これに失敗した場合、メッセージ

(番号1398)を表示してアイドリングに戻る。ダウンロード関数が正常に終了したにもか かわらず、結果のファイルがキャッシュに存在しない場合、メッセージ(番号1399)を出す。 ダウンロードに成功した場合には、メッセージ (番号 5369) を出して、Default D.exe を 開く。それと同時にタイマをセットし、定期的にダイアログ部の終了を確認する。ダイア ログ終了確認関数がエラーを返した場合には、メッセージ (番号1331) を出してアイドリ ングに戻る。プロセスの終了を検出した場合には、タイマ割り込みを終了させ、次の工程 に進れ

②ダイアログがキャンセル終了した場合

終了コードが2であることにより認識される。アイドリング状熊に戻る。

③ダイアログに入力されたパラメータの値が不適切である場合

ダイアログの OnOK でチェックされた場合には、ダイアログの中でメッセージを出して 処理を続行する(ダイアログの中での入力待ち)。

4ダイアログがOK 終了したにもかかわらず、結果を格納した

#### TEMP/XXX.geo

ファイルが存在しない場合、メイン側でエラーメッセージ (番号 3370) を出し、アイド リング状態になる。

6外部関数による形状生成が異常終了した場合

外部関数は、インタープリタのコマンド(1行のみ)として実行される。保存されたLSS-G ファイルの中に含まれている外部関数の参照の処理と、同様の扱いとなる。

リターン値を認識した上で、エラーメッセージをエラーログに出し、処理を続行する。 6外部関数が正常に終了した後、生成されている筈の TEMP/xxxx.g ファイルが存在しない 場合:メッセージを出して、インタープリタの処理を続行する。なお、インタープリタの エラーは、多数存在する場合にその都度エラーメッセージを出すと、終了するまでに多数 回 OK ボタンを押さなければならなくなり、事実上終了不能となることから、エラーログ の形でテキスト・ファイルを作成し、1以上のエラーが発生した場合に、ロード終了後に このテキスト・ファイルを表示する方法を採用している。

### $5-6.$   $\sim$  $\nu$  $\tau$ <sup>o</sup>

パラメータ設定ダイアログで表示すべきヘルプ・ファイルは、現在選択されている言語 に依存する。そこで、多言語機能を外部関数ダイアログ部の多言語対応機能を提供してい る LocalLang.lib ライブラリの中に、Bantu()関数を用意し、この関数をユーザーのメニュ 一選択またはヘルプボタンの操作に際して起動することにより、対応する言語でのヘル プ・ファイルを表示する。

具体的には、Language ディレクトリの下の言語別のディレクトリにある、

関数名.言語コード.txt

という名称のファイルを表示する。このディレクトリの所在は、本体基幹部分で言語選択· 変更操作が行われた時点で、bin ディレクトリに作成される Lang.ctl というファイルを参 照することにより取得することができる。

### 5-7. 外部関数のプログラム例

形状生成を行う外部関数は、ダイアログ等の画面表示を必要としないため、コマンドラ イン・ベースのプログラムで十分である。

リスト5-1:外部関数の例 (切妻屋根の形状生成)

```
#include <stdio.h>
\#include \langle \text{math h} \rangle#include \left\langlestdlib.h\right\rangleint main(int argc, char *argv[]){
             int i;
             double X, Y, D, H;
             FILE *wp;
             if(argc != 4+1) return 2;//戻り値2:引数の数が不一致
             for (i=0; i\langle \text{argc}\, ; i++) {
                         printf("%d:[%s]¥n",i,argv[i]);
             \vertX = atof(argv[1]);
             Y = \text{atof}(\text{argv}[2]);
             D = \text{atof}(\text{argv}[3]);
             H = 0.5*Y*D;wp = fopen(argv[4],"wt");
             if (!wp)printf("出力ファイル[%s]開かず",argv[4]);
```
exit( 3 ); //戻り値3:出力ファイルが開かない

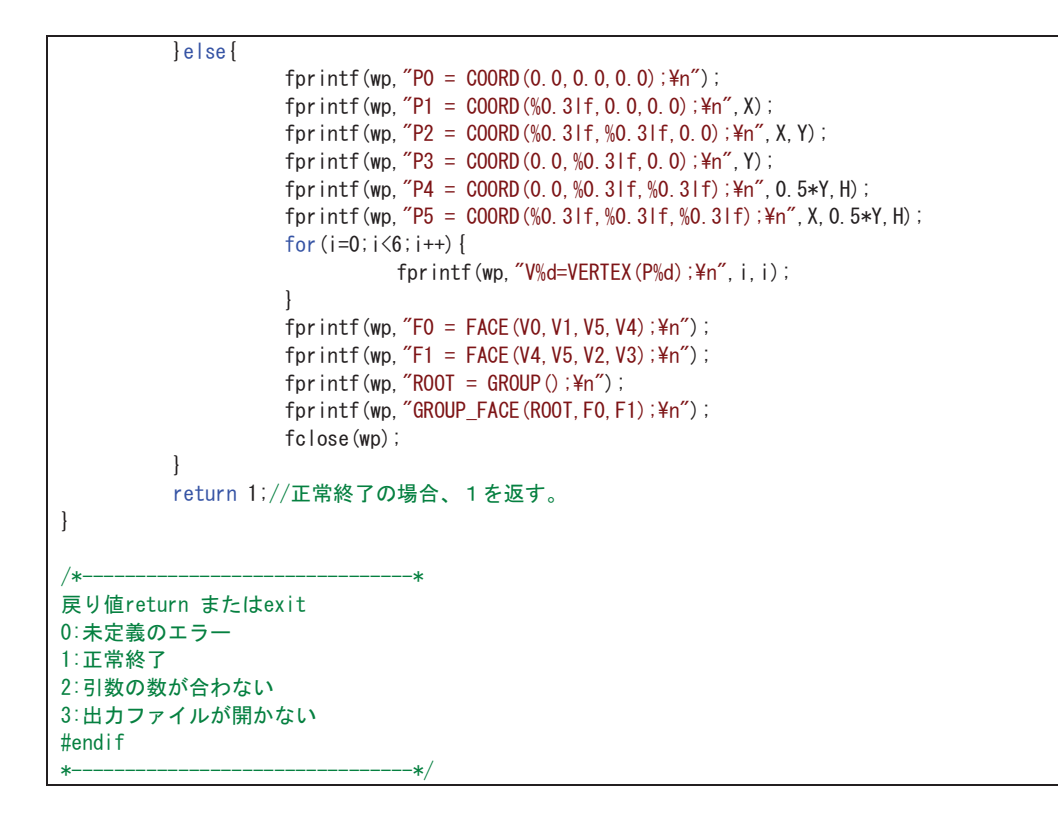

main 関数に渡される argv で引数を受ける。argv[0] は、関数名自身であるため、argv[1] 以下で引数(パラメータ)を受け取る。最後の引数の次に、変換した結果を格納するファ イル名を受ける。この名称のファイルを書き込みモードで作成し、その中に、パラメータ に従って生成した形状を、LSS-G 形式のコマンドを用いて記述する。

エラーコードは、上記例に示したように、1が正常終了、2以下が、定形化されたエラ 一、0が未定義のエラーである。

# 5-8. ダイアログ部のプログラム例

ダイアログ部は、パラメータを入力するための画面が必要とするため、WinMain から始 まるプログラムの中に、ウィンドウの定義と、コールバック関数を記述する。下記の例で は、sample\_D.cpp と sample\_DDlg.cpp の二つのソースコードから構成し、前者の中で、 引数として渡された初期値の解析を行い、ダイアログの初期化を行う。

ダイアログが OK で終了した場合には、exit(1)、Cancel で終了した場合には、exit(2)で 終了している。メイン側では、ダイアログの終了をタイマ割り込みで監視しており、OKで 正常終了したことを検出した場合には、次の処理を続行する。

リスト5-2:外部関数ダイアログ起動部のプログラム例(切妻屋根形状生成)

```
// sample_D.cpp : アブリケーション用クラスの定義を行います。
//#ifdef MULTI_LANG ~ #endif の間は、多言語対応のための追加部分です
#include "stdafx.h"
#include "sample_D.h"
#include "sample DDIg.h"
```

```
#ifdef MULTI_LANG
#include "LocalLang.h"
#endif
#ifdef _DEBUG
#define new DEBUG_NEW
#undef THIS_FILE
static char <code>THIS_FILE[] = \blacksquareFILE\blacksquare;</code>
#endif
-

// CSample_DApp
BEGIN_MESSAGE_MAP(CSample_DApp, CWinApp)
        //{{AFX_MSG_MAP(CSample_DApp)
                // メモ- ClassWizard はこの位置にマッピング用のマクロを追加または削除します。
                //    この位置に生成されるコードを編集しないでください。
        //}}AFX_MSG
        ON_COMMAND(ID_HELP, CWinApp::OnHelp)
END_MESSAGE_MAP()
-

// CSample_DApp クラスの構築
CSample_DApp::CSample_DApp()
]-
        // TODO: この位置に構築用のコードを追加してください。
        // ここにInitInstance 中の重要な初期化処理をすべて記述してください。
\overline{\phantom{a}}-

// 唯一のCSample_DApp オブジェクト
CSample_DApp theApp;
-

// CSample_DApp クラスの初期化
char filename[80];
char groupname[80];
char flagfilename[80];
char datfilename[80];
BOOL CSample_DApp::InitInstance()
]-
int nparam; //990818 DR.H.K.
        nparam = 0;
        if(m_l|pCmdline[0] |= 'nparam = sscanf(m_lpCmdLine,"%s %s %s %s",
                        filename, groupname, flagfilename, datfilename);
        elsefunsigned int i, j;for(j=0,i=1;m_lpCmdLine[i]!='"';){
                        \text{fil} ename[\text{j++}] = \text{m\_lpCmdl} ine[\text{i++}];
                 _-
                filename[j] = '\Q';
                nparam++:
        if(strlen(m_lpCmdLine)<i) goto SELESAI;
                i++:
        for(;m_IpCmdLine[i]!='"';i++);
                i++:
        for(j=0;m_lpCmdLine[i]!='"';){
                        groupname[j++]=m_lpCmdLine[i++];
                \mathbf{+}groupname[j] = '\Q';
                nparam++;
        if(strlen(m_lpCmdLine)<i) goto SELESAI;
```

```
\overline{++}for(;m_IpCmdLine[i]!='"';i++);
                    i++:
          for(j=0;m_|pCmdLine[i]!='"';){
                              flagfilename[j++]=m_lpCmdLine[i++];
                    \big\}\lceil \lg f \rceil lename\lceil j \rceil = \lceil \frac{40}{3} \rceilnparam++;
                    j++;if(strlen(m_lpCmdLine)<i) goto SELESAI;
          for(;m_IpCmdLine[i]!='"';i++);
                    (++)for(j=0;m_lpCmdLine[i]!='"';){
                              datfilename[j++]=m_lpCmdLine[i++];
                    _-
                    datfilename[j] = '\Pu';
                    nparam++;
         \big\}SELESAI:
          if(nparam \langle 2 \rangle {
          char s[80];
#ifdef MULTI_LANG
                    |sKanjiDlg("sample");//これによりXMLデータの初期化を行う
                    sprintf_s(s,70,Kanji("KO2").GetBuffer(),nparam);
                    MessageBox(NULL,s,Kanji("K01").GetBuffer(),MB_OK);
#else
                    sprintf_s(s,70,~引数の数[%d]は最低限あるべき数[2]より少ない~,nparam);
                    MessageBox(NULL, s,"切妻屋根", MB_OK);
#endif
          return FALSE;
          \left\{ \right.if( nparam < 4) {
                    |sKanjiDlg("sample");//これによりXMLデータの初期化を行う
                    *flagfilename = *datfilename = 0;
#ifdef MULTI_LANG
                    MessageBox(NULL,Kanji("K03"),Kanji("K01"),MB_OK);
#else
                    MessageBox(NULL, "情報交換ファイルが未定義", "切妻屋根", MB_OK);
                    //MessageBox(NULL,filename, groupname,MB_OK);
#endif
          _-
CSample_DDlg* dlg = new CSample_DDlg;
          m_pMainWnd = dlg;
          int nResponse = dlg->DoModal();
          delete dlg;
          if (nResponse == IDOK)
          \left\{ \right.// TODO: ダイアログが<OK〉で消された時に、exit(1)で終了
                    // 記述してください。
                    exit(1); //980613 DR.H.K. 下記参照之事
          _-
          else if (nResponse == IDCANCEL)
           ]-
          // TODO:980613 DR.HK. ダイアログが<キャンセル> で消された時に、exit(2) で終了
                    exit(2);
          \big\}return FALSE; //default
\mathbf{\}}
```
後者の中では、ユーザーがダイアログに対して行った各種操作に対応した処理を記述し ている。

// ユーザー定義によるパラメトリック部品のダイアログ部雛形(SAMPLE) // #ifdef MULTI\_LANG ~#endif の間が、多言語対応のための追加部分です。 // sample\_DDlg.cpp : インブリメンテーションファイル #include "stdafx.h" ..<br>#include "<mark>sample\_D.h"</mark><br>#include "<mark>sample\_DDlg.h"</mark> #include  $\langle$ io.h $\rangle$ #ifdef \_**DEBUG** #define new **DEBUG\_NEW** #undef THIS\_FILE static char THIS\_FILE[] =  $\blacksquare$ FILE\_\_; #endif extern char groupname[]; //何故か、\*groupname では落ちる extern char filename[]; #ifdef MULTI\_LANG #include "LocalLang.h" //#include "tinyxml.h" extern CSample\_DApp theApp;  $CW$ inApp $*$  thisApp =  $\&$ theApp; #endif - // アブリケーションのバージョン情報で使われているCAboutDlg ダイアログ class CAboutDIg : public CDialog ]public: CAboutDIg(); // ダイアログデータ //{{AFX\_DATA(CAboutDIg)  $enum \{ IDD = IDD\_ABOUTBOX \}$ \_\_#(:A&#6#- // ClassWizard は仮想関数を生成しオーバーライドします ]]#(:A8+467#. %#DQWV&NIprotected: virtual void DoDataExchange(CDataExchange\* pDX); // DDX/DDV のサポート virtual BOOL OnInitDialog();  $//$ } AFX VIRTUAL // インブリメンテーション protected: //{{AFX\_MSG(CAboutDlg)  $//$ } AFX MSG DECLARE\_MESSAGE\_MAP()  $\vert \cdot \vert$  $ChboutDlg: : CAboutDlg() : CDialog(CAboutDlg: : IDD)$ ]-//{{AFX\_DATA\_INIT(CAboutDIg) //}}AFX\_DATA\_INIT #ifdef MULTI\_LANG if(IsKanjiDlg("sample")) m\_lpszTemplateName = MAKEINTRESOURCE( IDD\_ABOUTBOX ); else m\_lpszTemplateName = MAKEINTRESOURCE( IDD\_ABOUTBOX\_0 ); #endif

リスト5-3:外部関数ダイアログのコールバック部プログラム例(切妻屋根形状生成)

```
\vertvoid CAboutDlg::DoDataExchange(CDataExchange* pDX)
\left\{ \right.CDialog::DoDataExchange(pDX);
          //{{AFX_DATA_MAP(CAboutDlg)
          //}}AFX_DATA_MAP
_-
BOOL CAboutDlg::OnInitDialog()
]-
          CDialog::OnInitDialog();
          // ˝バージョン情報… ˝ メニュー項目をシステムメニューへ追加します。
#ifdef MULTI_LANG
          if(IsKanj1Dlg('sample'))MultiLangDialogConv("IDD_ABOUTBOX", (CDialog*)this);
         \lceil \cdot \rceilMultiLangDialogConv("IDD_ABOUTBOX_O", (CDialog*)this);
          \vert#endif
          return TRUE; // TRUE を返すとコントロールに設定したフォーカスは失われません。
_-
BEGIN_MESSAGE_MAP(CAboutDlg, CDialog)
          //{{AFX_MSG_MAP(CAboutDlg)
                   // メッセージハンドラがありません。
          //}}AFX_MSG_MAP
END_MESSAGE_MAP()
-

// CSample_DDlg ダイアログ
CSample_DDlg::CSample_DDlg(CWnd* pParent /*=NULL*/)
          : CDialog(CSample_DDlg::IDD, pParent)
\left\{ \right.//{{AFX_DATA_INIT(CSample_DDIg)
          m_GroupName = _T("");
          m_Param1 = 0.0;
          m_Param2 = 0.0;
          m_Param3 = 0.0;
          //}}AFX_DATA_INIT
          // メモ: Loadlcon はWin32 のDestroylcon のサブシーケンスを要求しません。
          m_hlcon = AfxGetApp()->Loadlcon(IDR_MAINFRAME);
          //sample_D\rc にsample_D ico が登録されている
          //リソースsample_D.rc の中で、IDR_MAINFRAMEが定義され、上記ファイルが引用されている
#ifdef MULTI_LANG
          if(IsKanjiDlg("sample"))
                    m_lpszTemplateName = MAKEINTRESOURCE( IDD_SAMPLE_D_DIALOG );
          else
                    m_lpszTemplateName = MAKEINTRESOURCE( IDD_SAMPLE_D_DIALOG_0 );
#else
\frac{1}{2}\texttt{BOOL} rc = \texttt{Create}(\texttt{IDD}, \texttt{NULL});
          m_hlcon = AfxGetApp()->Loadlcon(IDR_MAINFRAME);
#endif
\vertCSample_DDlg::~CSample_DDlg(){
#ifdef MULTI_LANG
          FontManager (0, "") ;
#endif
\, \,
```

```
void CSample_DDlg::DoDataExchange(CDataExchange*pDX)
\left\{ \right.CDialog::DoDataExchange(pDX);
          //{{AFX_DATA_MAP(CSample_DDlg)
          DDX_Text(pDX, IDC_ED_GROUPNAME, m_GroupName);
          DDV_MaxChars(pDX, m_GroupName, 80);
          DDX_Text(pDX, IDC_ED_PARAM1, m_Param1);
          DDX_Text(pDX, IDC_ED_PARAM2, m_Param2);
          DDX_Text(pDX, IDC_ED_PARAM3, m_Param3);
          //}}AFX_DATA_MAP
\begin{array}{c} \end{array}BEGIN_MESSAGE_MAP(CSample_DDlg, CDialog)
          //{{AFX_MSG_MAP(CSample_DDlg)
          ON_WM_SYSCOMMAND()
          ON_WM_PAINT()
          ON_WM_QUERYDRAGICON()
          ONBNCL I CKED (IDHELP, OnHelp)
          ON_WM_CREATE()
          //}}AFX_MSG_MAP
END_MESSAGE_MAP()
-

// CSample_DDlg メッセージハンドラ
BOOL CSample_DDlg∷OnInitDialog()
\left\{ \right.CDialog::OnInitDialog();
          // ˝バージョン情報...˝ メニュー項目をシステムメニューへ追加します。
          // IDM_ABOUTBOX はコマンドメニューの範囲でなければなりません。
          ASSERT((IDM_ABOUTBOX & OxFFFO) == IDM_ABOUTBOX);
          ASSERT(IDM_ABOUTBOX < 0xF000);
          CMenu* pSysMenu = GetSystemMenu(FALSE);
          CString strAboutMenu;
          strAboutMenu.LoadString(IDS_ABOUTBOX);
          if (!strAboutMenu. IsEmpty()) {
                    pSysMenu->AppendMenu (MF_SEPARATOR);
                    pSysMenu—>AppendMenu(MF_STRING, IDM_ABOUTBOX, strAboutMenu);
          \mathbf{+}Setlcon(m_hlcon, TRUE);
                                                  //大きいアイコンを設定
          Setlcon(m_hlcon, FALSE);
                                        // 小さいアイコンを設定
          // TODO: 特別な初期化を行う時はこの場所に追加してください。
#ifdef MULTI_LANG
          if(IsKanj1Dlg('sample'))MultiLangDialogConv("IDD_SAMPLE_D_DIALOG", (CDialog*)this);
          }else {
                    MultiLangDialogConv("IDD_SAMPLE_D_DIALOG_O", (CDialog*)this);
          \mathbf{+}#endif
          return TRUE; // TRUE を返すとコントロールに設定したフォーカスは失われません。
_-
void CSample_DDlg::OnSysCommand(UINT nID, LPARAM IParam)
]-
          if (\begin{array}{rcl} \text{lnID} & 0 \text{xFFF0} \end{array}) = \text{IDM}_AB0UTBOX)CAboutDIg dIgAbout;
                    dlgAbout.DoModal();
          }else {
                    CDialog::OnSysCommand(nID, IParam);
          \overline{\phantom{a}}
```

```
\vertvoid CSample_DDlg∷OnPaint()
\left\{ \right.if (Isleonic())CPaintDC dc(this); // 描画用のデバイスコンテキスト
                    SendMessage(WM_ICONERASEBKGND, (WPARAM) dc.GetSafeHdc(), 0);
          //クライアントの矩形領域内の中央
          int cxlcon = GetSystemMetrics(SM_CXlCON);
          int cylcon = GetSystemMetrics(SM_CYICON);
                    CRect rect;
                    GetClientRect(&rect);
          int x = (rect. Width() - exloon + 1) / 2;int y = (rect. Height() - cyloon + 1) / 2;
                   // アイコンを描画します。
                    dc.Drawlcon(x, y, m_hlcon);
         \leqCDialog::OnPaint();
          \overline{\phantom{a}}\big\}HCURSOR CSample_DDlg::OnQueryDraglcon()
\left\{ \right.return (HCURSOR) m_hlcon;
_-
void CSample_DDlg::OnHelp()
\left\{ \right.#ifdef MULTI_LANG
          Bantu () ;
#else
          //980612 DR. H. K.
MessageBox("これは、ユーザー定義のパラメトリック部品を増築するための雛型です。・・・");
#endif
\bigg\}void CSample_DDlg∷OnCancel()
\left\{ \right.// TODO: この位置に特別な後処理を追加してください。
          CDialog::OnCancel();
#ifdef MULTI_LANG
          MultiLangEnd();
#endif
\mathbf{+}void CSample_DDlg∷OnOK()
]-
          //980612 DR. H. K.
          FILE *wp;
          fopen_s(&wp,filename,"wt");
          if (!wp)#ifdef MULTI_LANG
                    MessageBox(Kanji("EO1"));
#else
          MessageBox("中間ファイルが作成できませんでした");
#endif
                    exit(2);
          \mathbf{+}UpdateData(TRUE);
          fprintf(wp,"%s=FILE(SAMPLE,%0.3If,%0.3If,%0.3If);\m",m_GroupName,m_Param1,m_Param2,m_Param3);
          fclose(wp);
          m_GroupName.ReleaseBuffer();
          CDialog::0nOK();
```

```
#ifdef MULTI_LANG
          MultiLangEnd();
#endif
_-
int CSample_DDlg::OnCreate(LPCREATESTRUCT lpCreateStruct)
\left\{ \right.if (CDialog::OnCreate (loCreateStruct) == -1)return -1;
          //980613 DR.H.K. 以下、サンブルコードです。
          m_Param1 = 9.0; //桁行初期値
          m_Param2 = 5.0; //梁間初期値
          m_Param3 = 0.6; //勾配初期値
          m_GroupName.Format("%s",groupname); //グループ名称
{ //前回の会話部の結果を再利用したい場合には、次の処理を追加して下さい
                   FILE *rp;
          char command[80],*p;
#if 1 //旧来の形式
          if(!(rp = fopen(filename,"rt")))        return 3;
          if(! (fscanf(rp,"%s",command) \ll fclose(rp)) ) return 4;
          if(!(p = strstr(command,"="))) return 5;
                   \ast p = 0;
          if(1!=sscanf(command,"%s″,m_GroupName))        return 6;
          if(3!=sscanf(p+1,"FILE(SAMPLE,%If,%If,%If);",&m_Param1,&m_Param2,&m_Param3)) return 7;
#else //厳格化された開発環境への適応
                   if((fopen_s(&rp,filename,"rt"))) return 3;//fopen_s正常終了するとを返すように修正
                   if(! (fscanf_s(rp,"%s", command, 79) \ll fclose(rp)) ) return 4;
          //fscanf_s の場合、入力配列の次に最大文字数を指定する
                   if (! (p = strstr (command, "="))) return 5;
                   \ast p = 0;
                   if(1! = sscant_s (command, "%s", m_GroupName, 79)) return 6!/if(3!=sscanf_s(p+1,"FILE(SAMPLE,%If,%If,%If);",&m_Param1,&m_Param2,&m_Param3))
                       return 7;
#endif
         \left\{\right\}return 0;
_-
BOOL CSample_DDlg::Create(LPCTSTR lpszTemplateName, CWnd* pParentWnd)
]-
#ifdef MULTI_LANG
          if(IsKanjilDlg("sample"))return CDialog::Create("IDD_SAMPLE_D_DIALOG", pParentWnd);
          else
          return CDialog::Create("IDD_SAMPLE_D_DIALOG_O", pParentWnd);
#else
          return CDialog::Create(lpszTemplateName, pParentWnd);
#endif
\mathbf{+}
```
## 5-9. 初期の外部関数の内部処理

以前のバージョンにおける原始図形、基本構成要素において、外部関数が使用される場 合、ダイアログは基幹部分の一部として組み込まれ、特別な処理が行われていた。過去に 関する参考情報であるが、概要は以下の通りである。

### (1) 原始図形(cube, sphere, cylinder, flatcylinder, cone, flatcone)

それぞれに、ダイアログ部が基幹部分のクラスとしてコーディングされ、CMainFrame

の中で、メニュー選択に対するコールバック関数が定義されていた。

各コールバック関数においては、原始図形の各パラメータ(例えば球 Sphere であれば、 半径と中心の xyz 座標) がセットされ、OK ボタンが押されると、共通の genOkCB 関数 (genshi.c) を呼び出す。ここから、CallExtCommand 関数(dataope.c)を呼び出し、更に そこから、原始図形の種類で場合分けして、i3CallXXX 関数(I3 ライブラリ、i3ipcall.c)を 呼び出す。それぞれの関数は、共通 FORMAT のパラメータ・リストから、図形毎のパラメ ータを復元し、LSS-G 形式のコマンドを組み立てて、IP interpret(コマンド文字列)を呼び 出す。

以上を要約すると、関数の種類とパラメータ・リストを一度共通 FORMAT にコーディン グした上で、再度デコードする、という手間をかけた、4階層の処理が行われている。中 間階層にある上から二番目の genOkCB は、関数名とパラメータをコーディングしている。 CallExtCommand 関数は、関数名とパラメータを再びデコードしている。この間に、意味 のある付加価値はない。即ち、各ダイアログのOK 終了から、直接 IP Interpret を起動し ても結果は同様であり、時間とスタック・メモリを浪費しているだけである。この構成に 意味があるとすれば、外部関数の呼び出し数等に関する統計を取るとか、頻度の高い関数 に関して形状生成部を外部関数とせずに直接メモリ上に形状を生成するように作り直して、 処理速度を向上させるような場合であろう。そのような場合であっても、その作り込みの 場所は、IP\_Interpret よりも下の階層になる(さもないと、LSS-G ファイルの中で参照さ れた外部関数に関しては、直接生成することができない)。

以上のような理由によって、これらのオーバーヘッドとなっていた以前のバージョンに おける処理はカットした。

#### (2) 基本図形:型鋼

ダイアログは、4種類の型鋼で共通となっており、選択したタイプ (H,T,C,L) を引数と して、CallSteelCommand(dataope.c)を呼び出す。ここから、タイプ別に、i3CallXSteel 関数を起動する。タイプ別の i3CallXSteel 関数は、LSS-G コマンドの文字列

 $Gn=FILE(xSTEEL.a.b.c.d.h);$  (但しxは、H.T.C またはし)

を構成して、IP Interpret 関数を呼び出す。その際に、パラメータの妥当性チェックを 行い、不適切であれば、メッセージを出すことなくリターンしている。このようなチェッ クは、ダイアログの中で実行されるべきである。なお、個々の関数におけるパラメータの 組み立ては同様であるが、L鋼だけは、x、vという二つの追加パラメータがある。

#### (3) 掃引体

掃引体1面、掃引体2面のそれぞれのダイアログから、共通の genSweep(Genshi.c)を呼 び出す。ここから、場合分けしてi3CallSweepN 関数を呼び出す。そこでLSS-G 形式のコ マンド文字列を作成し、IP Interpret 関数を呼び出す。

その他の一般化された外部関数(ユーザー定義のパラメトリック部品)においては、ダ イアログ部も外部関数化されている。従って、これらの古い原始図形や基本図形のパラメ

一タ部を、独立した実行形式として分離独立することにより、新しい一般的な外部関数と 同様に扱うことができ、処理は簡潔となった。

なお、これらの原始図形を生成する関数は、ダイアログ部を基幹部分に内部化していた のに対して、形状生成部は当初から外部関数として分離していた。これは、前者が C++で 書かれプラットフォームへの依存度が高いのに対して、後者が C で書かれ、プラットフォ 一ムに対する独立性が高い、というソースコード管理上の理由があった。しかし、処理速 度の観点からは、寧ろ、ファイル読み込み等に際して頻繁に参照される原始図形について 形状生成部を内部化する方が、システムの性能の観点からは効果があると考えられ、今後 検討する価値がある。

### 5-10. インタープリタにおける外部関数の起動とパラメータ・リスト

FILE 形式が LSS-G コマンドの中に検出された場合、これを解析するために、i3File 関 数(I3iplssg.c)を起動する。ここから、スタティックな関数 1 callProc 関数を呼び出す。こ の関数は、引数がある場合に、そのタイプ (EXT TAB において定義された型) に応じた処 理を行う。

このタイプには、以下のものがある:

- ① 整数 (I3\_EXT\_INT)
- ② 倍精度実数(I3\_EXT\_DOUBLE)
- ③ 文字列(I3\_EXT\_STRING)
- ④ ファイル (I3\_EXT\_FILE)
- **⑤** 面 (I3\_EXT\_FACE)

面(d3Face 構造体)のアドレスを直接渡すことはできないので、一時的なファイルに出力 した上で、ファイル名を渡す関数が用意されている (i3 outputGroupFace) が、実装され ていない (TRUE を返すのみ)

**⑥ 線 (I3\_EXT\_LINE)** 

線(d3Face 構造体)のアドレスを直接渡すことはできないので、一時的なファイルに出力 した上で、ファイル名を渡す関数が用意されている (i3 outputGroupFace) が、実装され ていない (TRUE を返すのみ)。

ファイル・ロードが終了し、インタープリタ空間がリセットされた後の、メモリ上のデ 一タにおける面や線の構造体は、名称を持たないので、将来実装することがあるならば、 生成されたグループから、参照する面をポインタで把握しておき、ファイル保存に際して は、明示的に関連づけられるような名称を新たに付すといった処理を工夫する必要がある。

⑦ グループ(I3\_EXT\_GROUP)

メモリ上にあるグループ(d3Group 構造体)のアドレスを外部関数に直接渡すことはでき ないので、一時的なファイルに出力した上で、ファイル名を渡す関数が用意されている (i3 outputGroup)。これを用いた関数の例はまだない。

## ⑧ 時刻(I3\_EXT\_TIME)

システムの現在時刻を取得し、引数として渡す。システムの時刻が変更された場合には、 時刻の引数をもつパラメトリック部品が一度削除され、再生成される。

### 5-11. 既存外部関数のダイアログ部各説

以前のバージョンにおいては、原始図形と、ユーザーが定義した部品の間で、上記のよ うに形状生成部において共通の処理は行われていたものの、パラメータ設定部は後者のみ が別関数として処理されていた。Ver.2.09 においては、これらを全て同一の処理で行う方法 によりシステムの単純化を行った。これにより、旧来の原始図形に関しても、一度形状を 生成した後に、パラメータを再編集することができるようになった。但し、操作環境の互 梅性を保つために、旧来の原始図形のダイアログ部は、メニューの[形状生成][原始図形]以 下の各メニューから起動できるようにすると共に、[形状生成][オプション]で一覧表示する ユーザー定義のパラメトリック部品に関しては、原始図形を除いたもののみを表示してい  $\zeta$ 

なお、以下の解説中、旧版のリソースIDの名称に一部混乱が存在していたが、新版にお いては修正を行った。このような旧版のリソース名称に関しては、誤記ではないことを明 示するために、(ママ)と付記した。例えば、(3)円柱のパラメータ設定ダイアログは、旧版 では、IDD\_DLG\_CONE(ママ)という、円錐を想起させるリソース ID の名称であった。

### (1)直方体 CUBE

南西下隅の座標と、幅·奥行き·高さをパラメータとして立方体を生成する。大きさの 各項目に負の値が入力された場合でも、外側が表となるように面を構築する。

**メイン画面をオルソ系(平面、立面等)とし、画面クリックを行うことで、座標を取り** 込オシ 配置座標は、クリックした位置、また幅、奥行き、高さに関しては配置座標との差 分が代入される。

幅、奥行き、高さのいずれかにゼロを指定した場合には、平面図形を出力する。また、 この内2項目がゼロであった場合には、線を出力する。

全てゼロであった場合には、表示する実体(面や線)の無いグループのみを出力する。

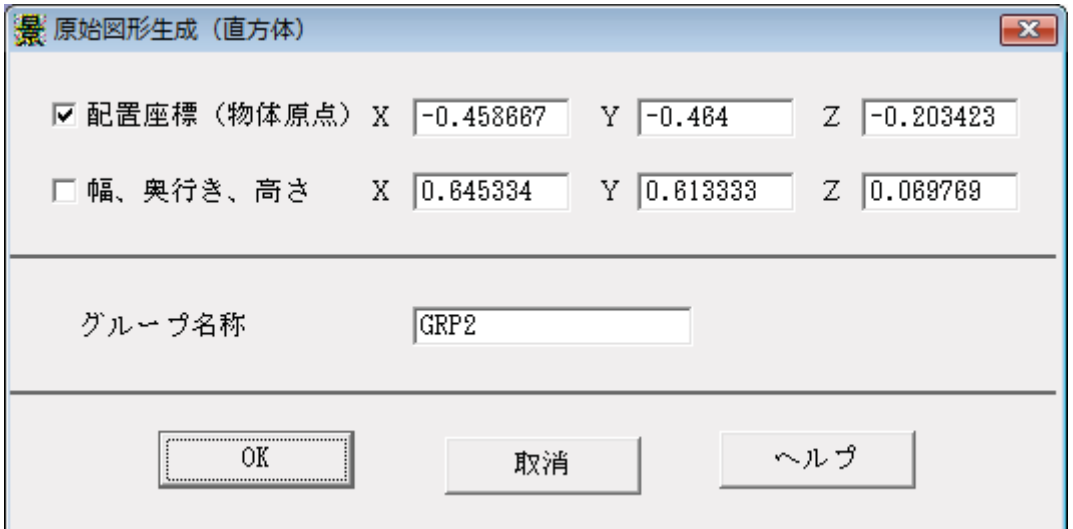

図5-1:直方体のパラメータ設定画面

旧版: リソース: IDD\_DLG\_PRIM\_CUBE ハンドラ: CPrimCubeDlg(primcube.cpp) 新版:リソース;IDD\_CUBE ハンドラ:CCubeDDlg(Cube\_DDlg.cpp)

### (2) 球

配置座標を中心する、半径Rの球を生成する。

パラメータ名称の左にあるチェックボックスにチェックを入れ、メイン画面をオルソ系 (平面、立面等)とし、画面クリックを行うことで、座標を取り込む。配置座標は、クリ ックした位置、半径に関しては配置座標との差分が代入される。

表示にあたって球面を多面体で近似表現する際の分割数は、環境設定ファイル kdbms.set の SPHERE エントリで指定したパラメータを用いる (デフォルト値緯度 16 分割、経度 20 分割)。この値は、外部ファイルには記述されない。この情報は、形状生成関数(この場合 sphere.exe)をインタープリタが起動する際に、追加の引数として渡される。

半径として負値を指定した場合には、内側が表となる球を生成する。この場合、体積を 計測すると負値となる。

半径としてゼロを指定した場合には、データが生成されるが、表示不能である。そのよ うな場合、報告書機能において確認することができる。

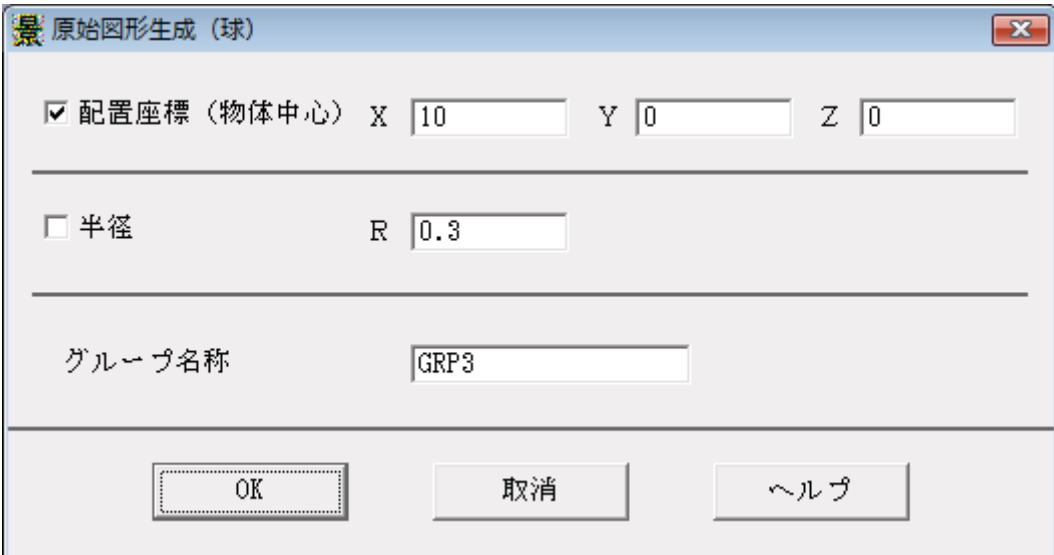

図5-2:球のパラメータ設定画面

旧版 リソース:IDD\_DLG\_PRIM\_SPHERE ハンドラ: CPrimSphereDlg(primsphe.cpp) 新版 リソース:IDD\_SPHERE ハンドラ:CSphere\_DDlg(sphere\_DDlg.cpp)

# (3) 円柱

上中心と下中心を結ぶ線分を軸とし、半径を R とする円を断面とする円柱を出力する。 円柱の形状は角錐による近似とし、頂点数は、環境設定ファイル kdbms.set の SEGS エン トリーに設定された値とする。この値は、基幹部分から外部関数を起動する際の追加の引 数として渡される。円柱の側面を構成する各面には、頂点毎の法線ベクトルを定義し、陰 影が連続するように表示する。

上中心と下中心が一致する場合には、XY平面と平行(水平)な円(平面図形)を出力す  $\zeta$ 

メイン画面をオルソ系 (平面、立面等) とし、画面クリックを行うことで、座標を取り 込む。配置座標は、クリックした位置、半径に関しては配置座標との差分が代入される。

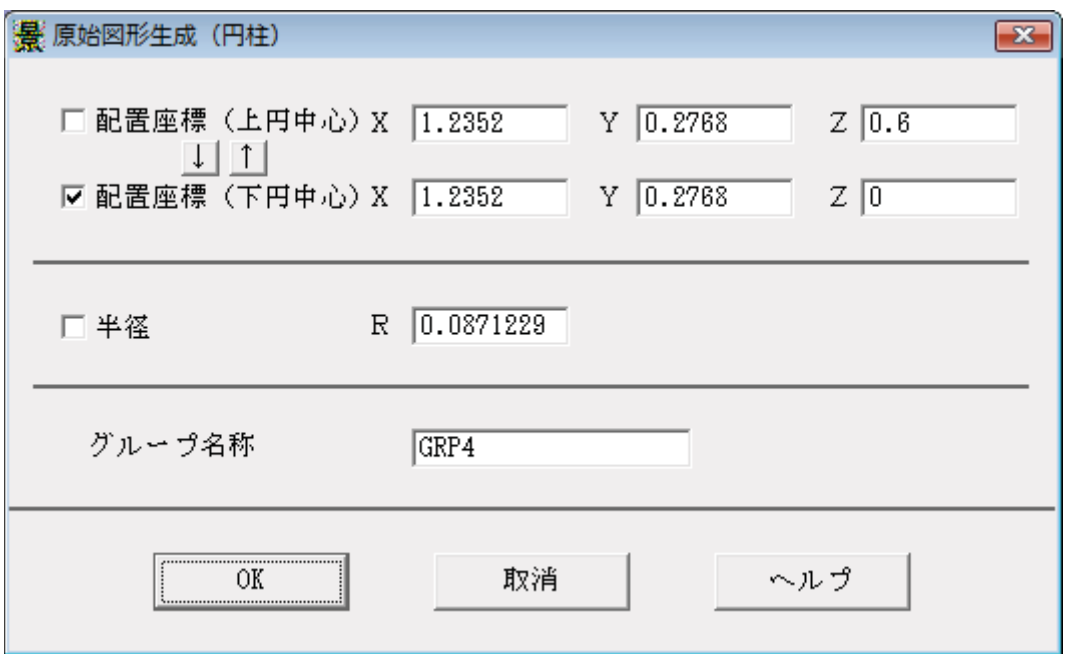

図5-3:円柱のパラメータ設定画面

旧版リソース: IDD\_DLG\_PRIM\_CONE(ママ) ハンドラ: CPrimCylinderDlg(primcyli.cpp) 新版リソース: IDD CYLINDER ハンドラ: CCylind DDlg(Cylind DDlg.cpp)

### (4) 円錐・円錐台

上面中心と下面中心を軸とし、それぞれの半径を R1、R2 とする、円錐または円錐台を 出力する。

上面中心と下面中心が一致する場合には、XY平面と平行(水平)な円を生成する。この 時 R1 と R2 が一致する場合には、円を、また異なる場合には、ドーナツ形を生成する。

**メイン画面をオルソ系(平面、立面等)とし、画面クリックを行うことで、座標を取り** 込む。配置座標は、クリックした位置、また半径に関しては配置座標との差分が代入され  $\zeta$ 

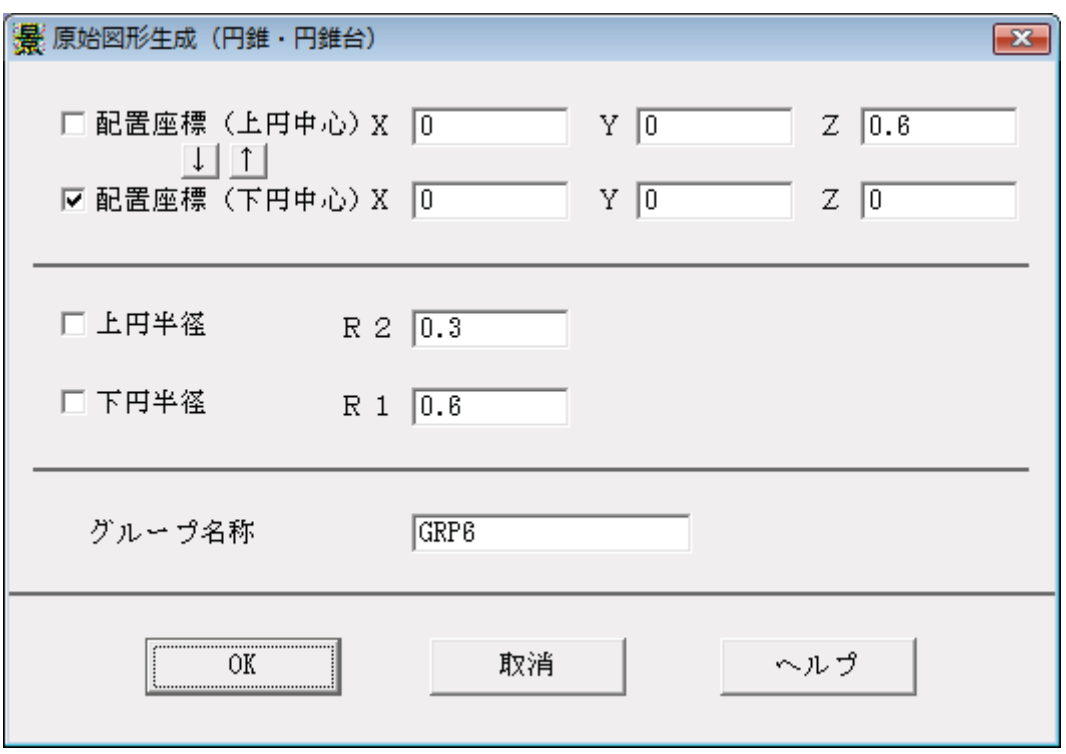

図5-4:円錐・円錐台のパラメータ設定画面

旧版 リソース : IDD\_DLG\_PRIM\_FLATCYLI(ママ)

ハンドラ: CPrimFlatconeDlg(primflco.cpp)

新版 リソース:IDD\_FLATCYLI ハンドラ:CFlatCyli\_DDlg(FlatCyli\_DDlg.cpp)

### (5) 角柱

上中心と下中心を結ぶ線分を軸とし、軸から各頂点までの長さをLとする、頂点数Nの 正多角形を断面とする角柱を出力する。

上中心と下中心が一致する場合には、XY 平面と平行 (水平) な、正多角形 (平面図形) を出力する。

頂点数 N が2以下の場合には、エラーとする。

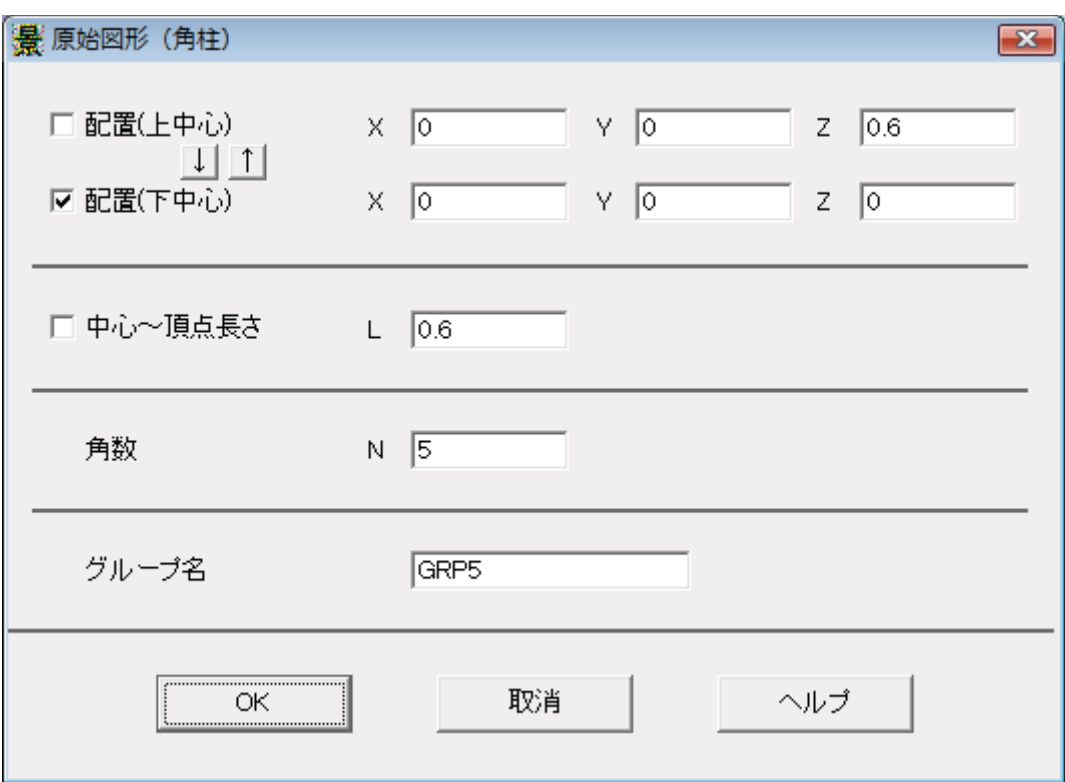

図5-5:角柱のパラメータ設定画面

旧版リソース: IDD\_DLG\_PRIM\_CYLI(ママ)

ハンドラ: CPrimFlatCylinderDlg(primflcy.cpp)

新版リソース: IDD FLATCYLI ハンドラ: CFlatCyli\_DDlg(FlatCyli\_DDlg.cpp)

### (6) 角錐·角錐台

上面中心と下面中心を軸とし、軸からそれぞれの頂点までの長さを L1,L2 とする、頂点 数 N の角錐または角錐台を出力する。

上面中心と下面中心が一致する場合には、XY平面と平行 (水平) な平面図形を生成する。 この時 L1 と L2 が一致する場合には、正多角形を、また異なる場合には、穴あき図形を生 成する。

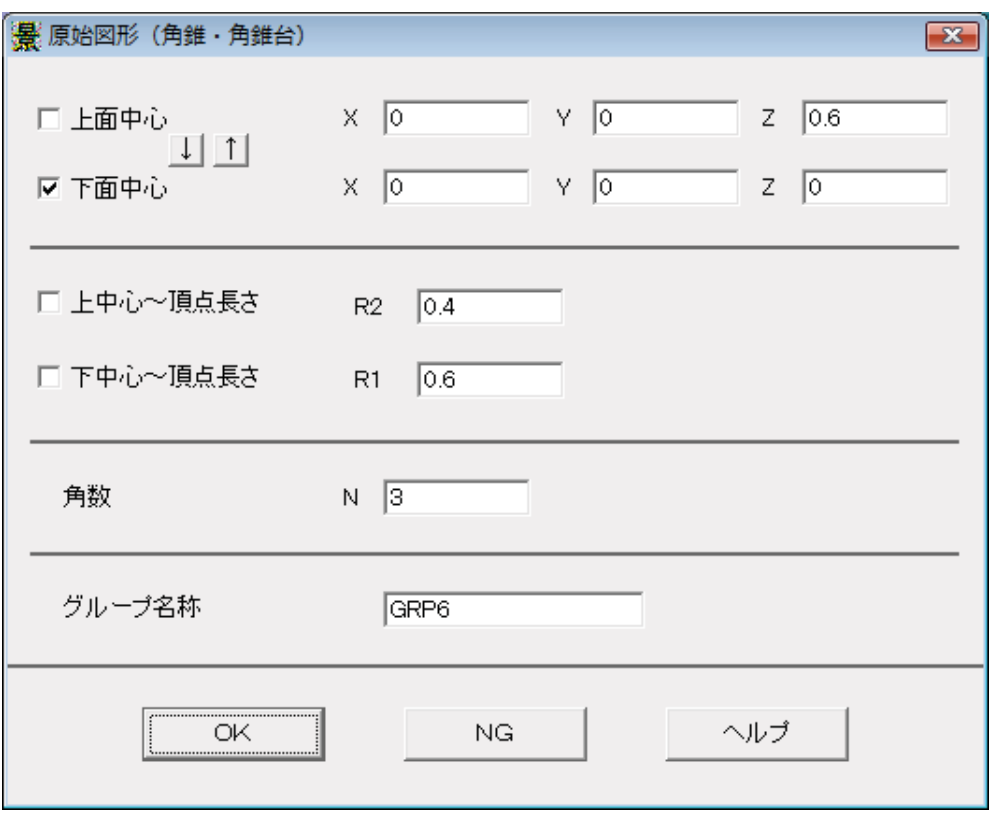

図5-6:角錐・角錐台のパラメータ設定画面

```
旧版 リソース : IDD_DLG_PRIM_FLATCYLI(ママ)
```

```
ハンドラ: CPrimFlatConeDlg(primflco.cpp)
```
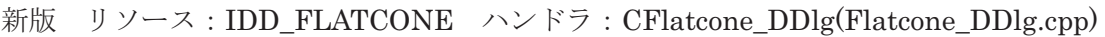

# (7) 掃引体 1面

断面を定義する LSS-G 形式のファイルと、軌跡を定義する LSS-G 形式のファイルを引 数とし、後者に従って、前者の図形を平行移動した時に生成する立体図形を出力する。

断面については、選択したLSS-Gファイルに含まれる最初のグループの最初の面を用い、 また軌跡については、選択した LSS-G ファイルに含まれる最初のグループの最初の線の最 初の線分を用いる。

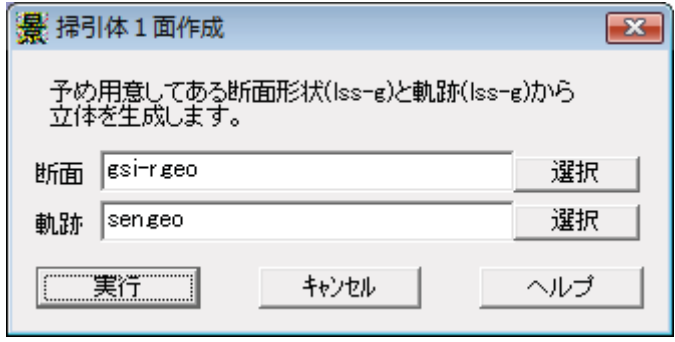

図5-7: 掃引体1面のパラメータ設定画面

旧版 リソース:IDD\_SWEEP1 ハンドラ:CSweep1(sweep1.cpp)

新版 リソース:IDD\_SWEEP1 ハンドラ:CSweep1\_DDlg(sweep1\_DDlg.cpp)

### (8) 掃引体2面

断面を定義する二つのLSS-Gファイルを引数とし、二つの断面を端面として間を充填し た立体図形を出力する。それぞれのファイルの最初のグループの最初の面を形状生成に使 用する。この時、面の頂点数が異なる場合には、少ない方と同じ数の頂点を多い方の面か ら採り、残りを棄却する。

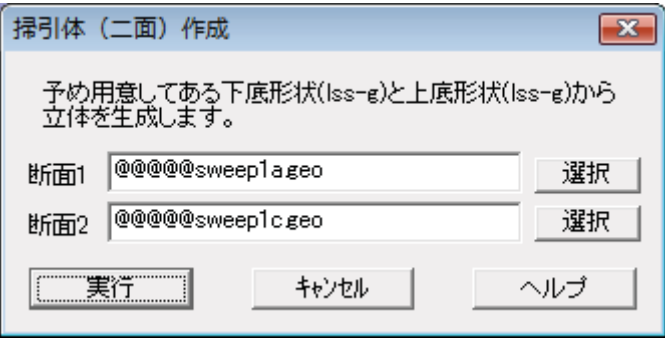

図5-8 : 掃引体2面のパラメータ設定画面

旧版 リソース : IDD\_SWEEP2 ハンドラ : CSweep2(sweep2.cpp) 新版 リソース:IDD\_SWEEP2 ハンドラ:CSweep2\_DDlg(sweep2\_DDlg.cpp)

### (9) 切妻屋根 (パラメトリックな部品の雛型として)

桁行、梁間、勾配から、切妻屋根の形状を生成する。 パラメータ1:桁行 パラメーリ1:梁間 パラメータ3:勾配

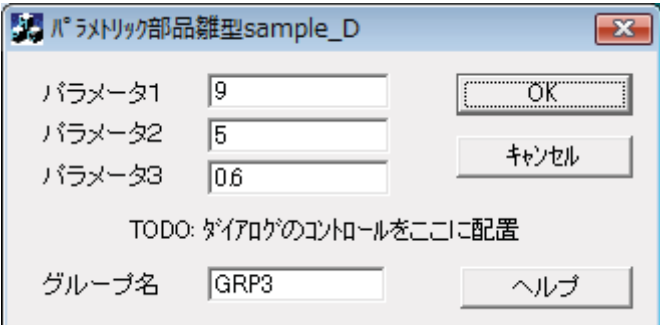

図5-9:切妻屋根のパラメータ設定画面

リソース: IDD SAMPLE\_D\_DIALOG ハンドラ: CSample\_DDlg (sample\_DDlg.cpp)

### (10) 文字列

文字列を引数として、形状を生成する。

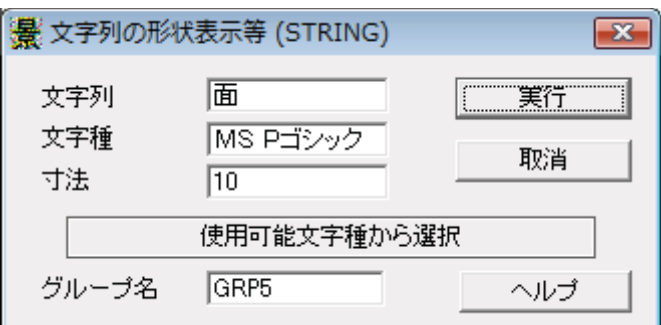

図5-10:文字列のパラメータ設定画面

リソース: IDD SAMPLE D DIALOG ハンドラ: CSample DDlg(string DDlg.cpp)

### (11) 階段

幅、蹴上、踏面、段数をパラメータとして、階段を生成する。

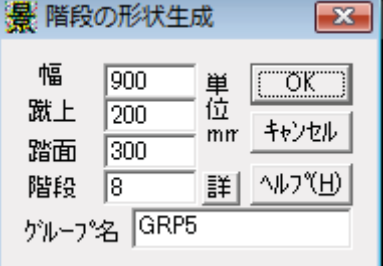

図5-11: 階段のパラメータ設定画面

リソース: IDD STAIR D\_DIALOG ハンドラ: CStair\_DDlg (stair\_DDlg.cpp)

### (12) ダイアログ部が未実装な外部関数への仮の共通ダイアログ

任意の外部関数を対象として、通常のダイアログ部が生成し、仮のファイルとして出力 するコマンドを、手入力する。ユーザーが選択した外部関数に対応するダイアログ部が存 在しない場合に、代替的な入力手段として起動される。その場合、ext;.tab に登録された引 数の形を文字列として表示する。

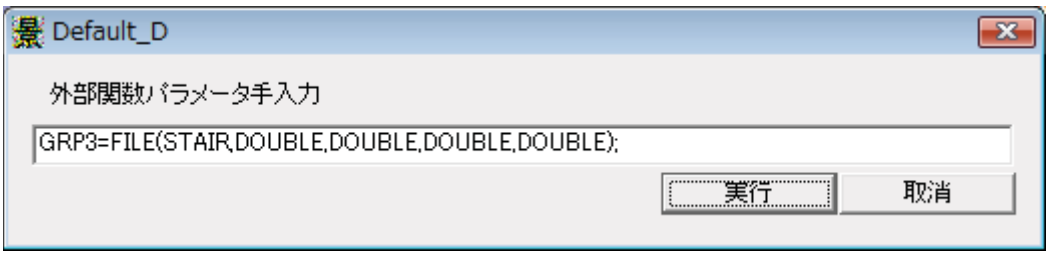

図5-12:ダイアログ部が未実装な外部関数の共通パラメータ設定画面 リソース: IDD DEFAULT ハンドラ: CDefault DDlg(default DDlg.cpp)

# (13) URL アクセス

WEB 上にある LSS-G ファイルを取得して取り込む。

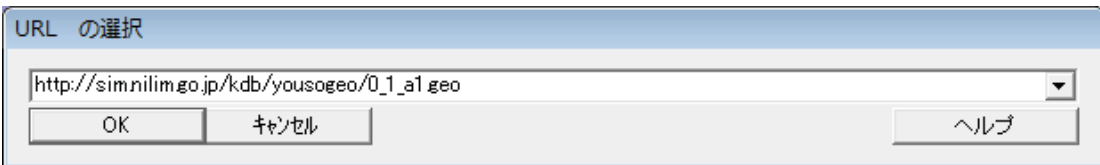

図5-13: URL アクセスのパラメータ設定画面

リソース: IDD URL D DIALOG ハンドラ: CURL\_DDlg(URL\_DDlg.cpp)

### (14) 箱ビル正面テクスチャ付き

間口、奥行き、高さ、及びテクスチャファイル名を引数として、正面(ファサード)に テクスチャを適用した直方体を生成する。

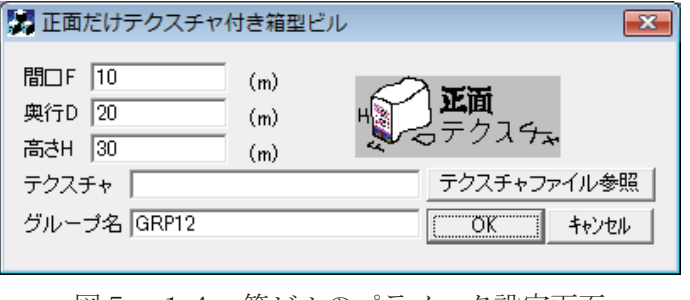

図5-14:箱ビルのパラメータ設定画面 リソース: (紛失) ハンドラ: (紛失)

### (15) 正多面体

多面体の種類、及び辺の長さを引数として、正多面体を生成する。

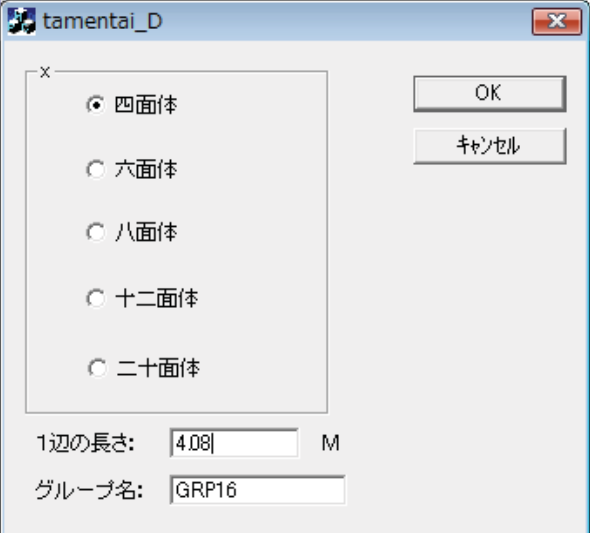

図5-15:正多面体のパラメータ設定画面

リソース: IDD TAMENTAI D\_DIALO ハンドラ: CTamentai\_DDlg(tamentai\_DDlg.cpp)

### (16) VRML2LSS

VRML ファイル(\*.wrl)を変換する。パラメータは、ファイル名のみであるため、直接フ ァイル選択ダイアログを開く。

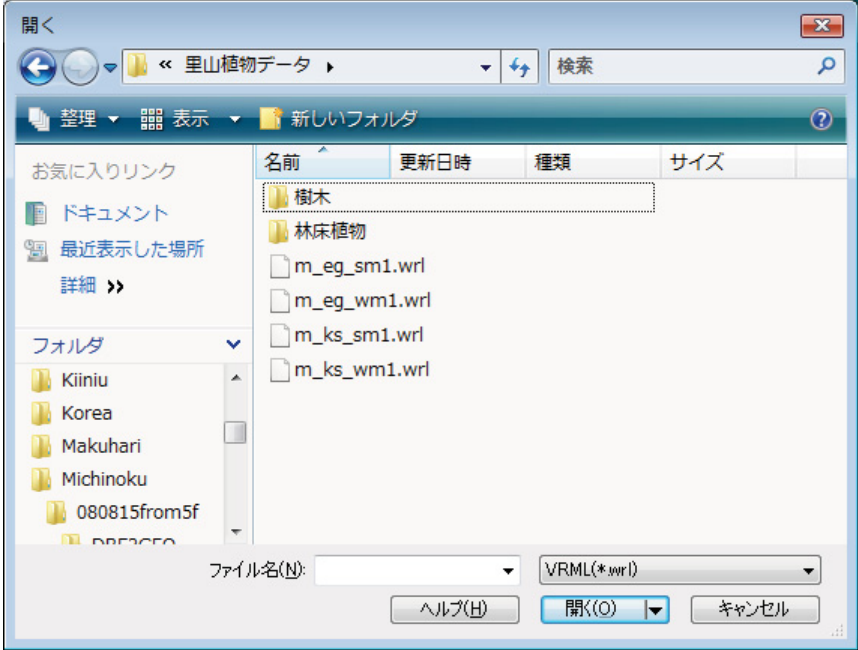

図5-16: VRML ファイル名選択画面

リソース:なし ハンドラ:GetOpenFileName()関数(bahasa\_D.cpp)

# (17) SEGITIGA

三辺の長さから三角形 (平面図形) を生成する。

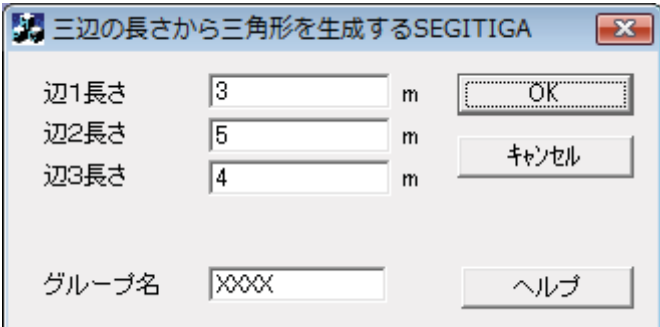

図5-17:三角形を定義する各辺の長さ設定画面

リソース: IDD\_SEGITIGA\_D\_DLG ハンドラ: CSegitiga\_DDlg(segitiga\_DDlg.cpp)

### $(18)$  SCADEC2

電子納品ファイル(SXF, .p21 形式)を読み込む。参照ボタンによりファイルを選択すると、 そのファイルに含まれるレイヤーの一覧を表示する。必要とするレイヤーを選択した上で、 OKボタンを押すと、そのレイヤーが変換されてメイン画面に表示される。

現段階ではSXF形式は二次元までにしか対応していないため、高さのない、XY平面

上の図形として変換している。メイン画面において、メニューの[表示][平面図]で平面図表 示に設定することにより、図面として表示する。これを下図として立体を生成する。

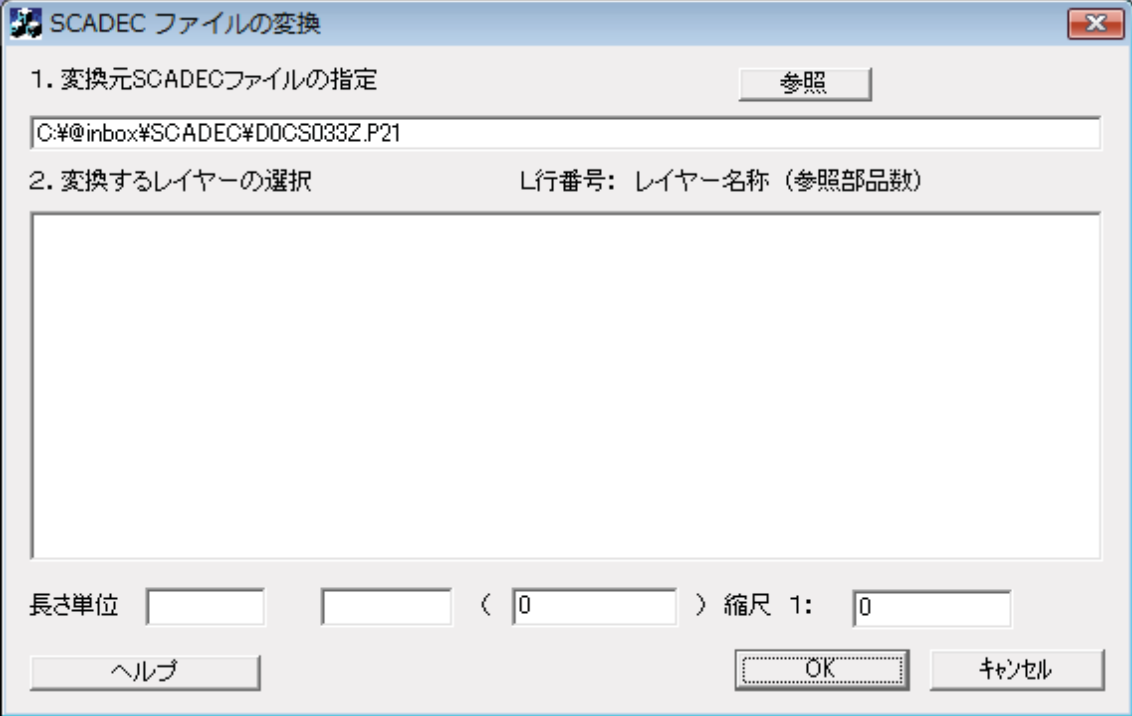

図5-18: 電子納品データ変換のパラメータ設定画面

リソース:IDD\_SCADEC\_D\_DIALOG ハンドラ:CSCADEC\_DDlg(SCADEC\_DDlg.cpp)

### $(19)$  STEEL

型鋼5種類から一つを選択し、パラメータを設定して形状生成する。実際の形状生成は、 以下の4の外部関数 (①HSTEEL.exe、②CSTEEL.exe、③LSTEEL.exe、4TSTEEL.exe) により行っており、ダイアログ部は一つで共用している。

なお、既存パラメトリック部品の再編集において、通常は、部品名 D.exe というダイア ログを開くが、型鋼の場合には、Hsteel D.exe などは存在していない。そこで、このよう な場合には、メイン側で、Hsteel D.iik というテキスト・ファイルを調べ、その中に記述 されているダイアログ部の実際の実行形式「steel D.exe」名称を取得し、これを開いてい る。この方法により、4本の小さなテキスト・ファイルを用意することで、再編集の一貫 性を確保した。

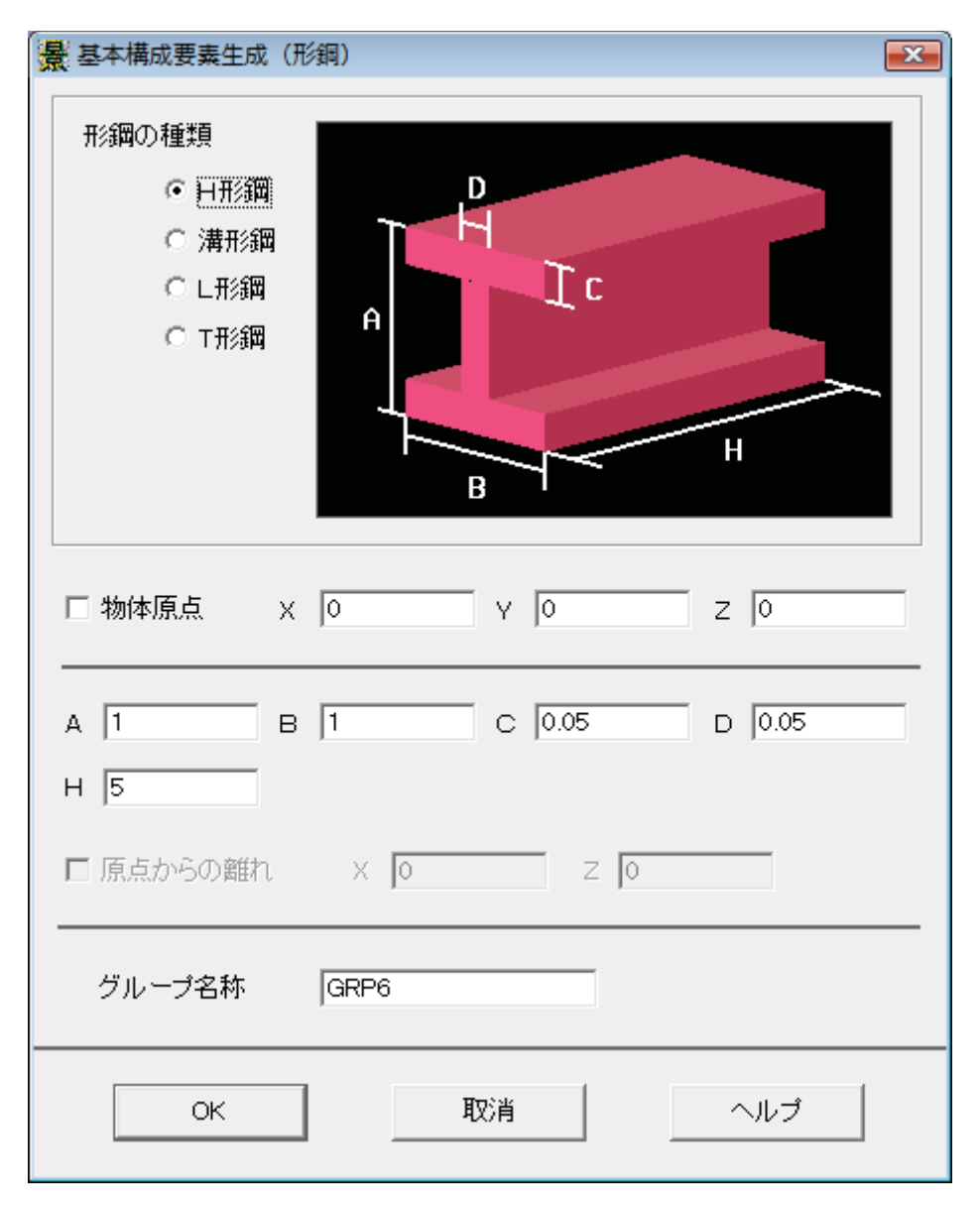

図5-19:型鋼のパラメータ設定画面

リソース: IDD STEEL ハンドラ: CSteel DDlg(Steel DDlg.cpp)

なお、研究開発の過程で試作した、CreateProcess により steel D.exe を CreateProcess により起動する方法を Tsteel D.exe として残している。これをコピーし、各外部関数 D.exe という名称に Rename することによっても、外見上同等の操作環境を得ることができる。  $\zeta$ 

### (20) PERIOD

各構成要素に対して、生成時点と消滅時点を定義する。景観シミュレーション・システ ムにおいては、時間は、地物固有の属性ではなく、シーンを構成するパラメータとして、 光源や視点位置などと同列の、状況に応じて変化する条件として定義している。しかしな がら、地物において、時間の関数として変化する属性を定義することができるように、外

部関数には、現在の時間を引数として渡すことができる。従って、これを受けて、時間に 応じて変化・変形するようなオブジェクトを定義することができる。

PERIOD はその最も単純な例で、建設時点と除却時点、及び対象となるオブジェクトを 引数として形状を生成する。シーンに定義された時間(日数で定義する)が建設時点と除 却時点の間にある場合にのみ、ファイルで指定されたオブジェクトを実体として扱う。

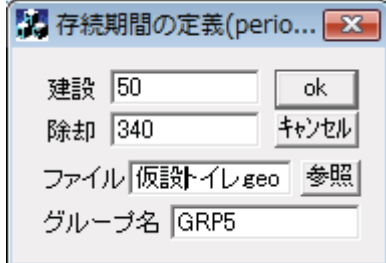

図5-20 : 存続期間の設定画面

リソース: IDD PERIOD D DIALOG ハンドラ: CPeriod DDlg (period DDlg.cpp)

### (21) トーラス

原点を中心とする水平のドーナツ形を生成する。断面半径と軌道半径を指定する。軌道 半径の方が大きな値でなければならない。さもないと、自己交差する図形となる。

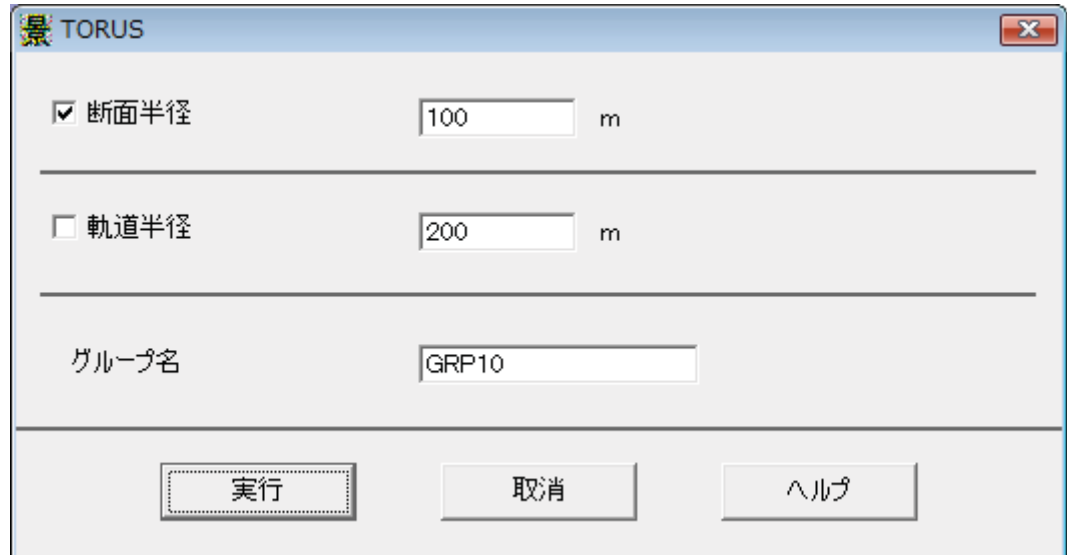

図5-21:トーラスのパラメータ設定画面

リソース:IDD\_TORUS ハンドラ:CTorus\_DDlg(torus\_DDlg.cpp)

### (22) その他のファイルコンバータ

コンバータであって、ファイル選択ダイアログを開くだけの(16)とほぼ同様のダイ アログとして、BS2LSS, FIRE2LSS がある。